# **SC50/110 Satellite Compass Operations and information Quick Guide**

Specifications: 12-24 VDC (15 W), Heading [95%] (SC50) ±1.0°, (SC110) ±0.6°, follow-up: 45°/s rate-of-turn, settling time: ~4 minutes **Do not** extend standard cables; LMR-400 (up to 60m) can also be used; label CABLE 1 (BLK), CABLE 2 (YELLOW), CABLE 3 (RED)

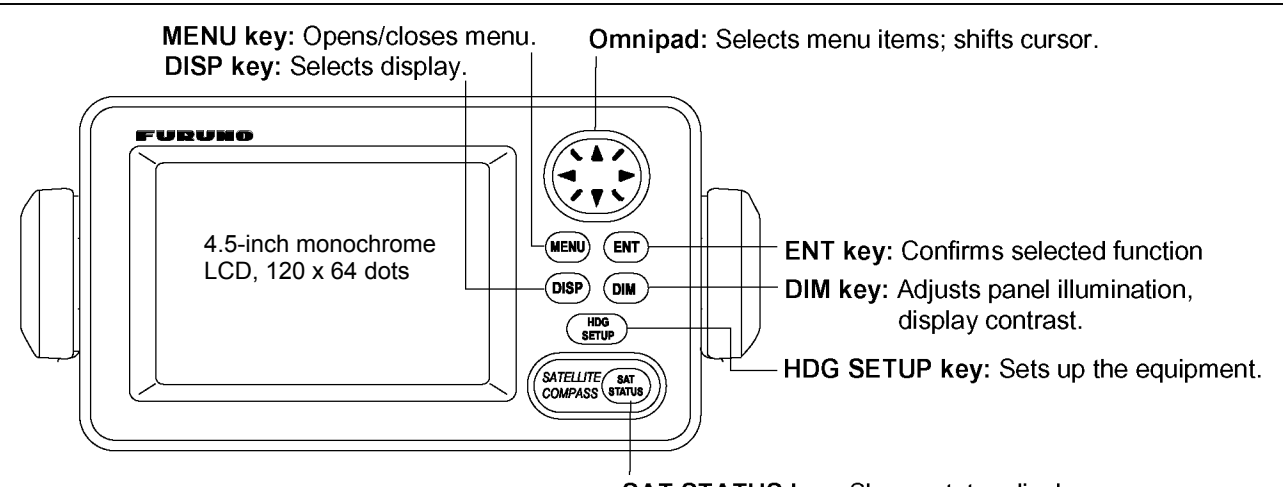

## **SAT STATUS key: Shows status display.**

**Turning the Power On/Off** 

Use power switch on the processor unit to turn the power to the display unit on and off.

**Panel Illumination, Display Contrast (64 levels)-** press [DIM] key and omni-pad to adjust. **(If screen is blank, press [DIM] key then "▲" omni-pad key multiple times to adjust brilliance higher)** 

**Display Modes -** Steering, Nav Data, Set and Drift, Compass Rose, ROT, Heading **(True only!)**

**DATUM settings -** Confirm WGS84 (default), use when connected to an AIS and/or IMO compliant systems.

**WAAS/DGPS Setup -** Press the [MENU] key to open the menu. Make changes and press the [ENT] key.

## **OTHERS MENU**

#### **HOLD HDG DATA**

• Allows displaying of last-used heading data at power on. Indicator flashes, noting un-reliable heading.

## **HDG RESTORATION**

• Select GPS signal restore mode, automatically or manually, if lost. Manual restore requires key press.

## **HDG BACKUP**

Select time to display backup data if the GPS signal is lost. This data is also output to external equipment.

**Output sentence limitations - IEC 61162-1/2 format (typically compatible with NMEA sentences)** 

- The number of sentences that can be output depends on baud rate and output interval settings.
- The maximum number of characters per data sentence is shown in the table below.
- Sentences included are HDT, HDM, ROT, ATT, VDR, VTG, GGA, GNS GLL, VHW, VBW, HVE, ZDA

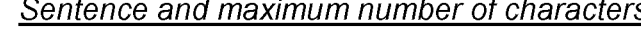

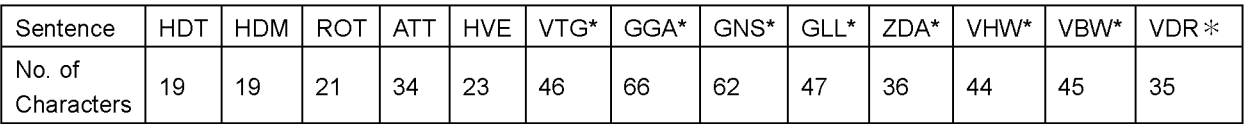

\*: Output is 1 s if interval set is shorter than 1 s.

The number of characters that can be output "N" is calculated by the following formula:

 $N < 0.083 \times T \times B$  (Where T = Interval [in seconds] and B = Baud rate (4800 default), 9600, 19200 or 38400

**Compliant with: IMO MSC. 116(73), ISO/FDIS 22090-3,IMO A. 694(17), IEC 60945 (2002-08), IEC 61162 (2000)** 

## **The processor is position sensitive -**

Configuration is required; set [INST MENU] settings accordingly. (See manual; section 1.3)

**Antenna Mounting -** The antenna must be mounted above all other structures for an unobstructed view.

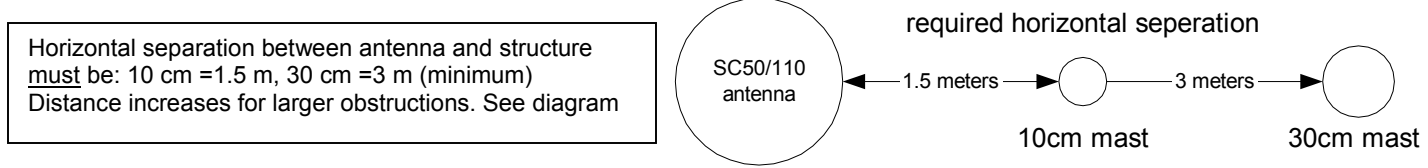

**Failure to comply will cause multi-path reflection problems and heading loss (see "check install section")** 

#### **Confirming Satellite Status**

Check the receiving condition of each antenna unit as follows:

- Press the [MENU] key to open the menu, select SATELLITE and press the [ENT] key.
- Use ◀ or ▶ to select between antenna elements to confirm receiving status.
- Press the [DISP] key to close the menu.

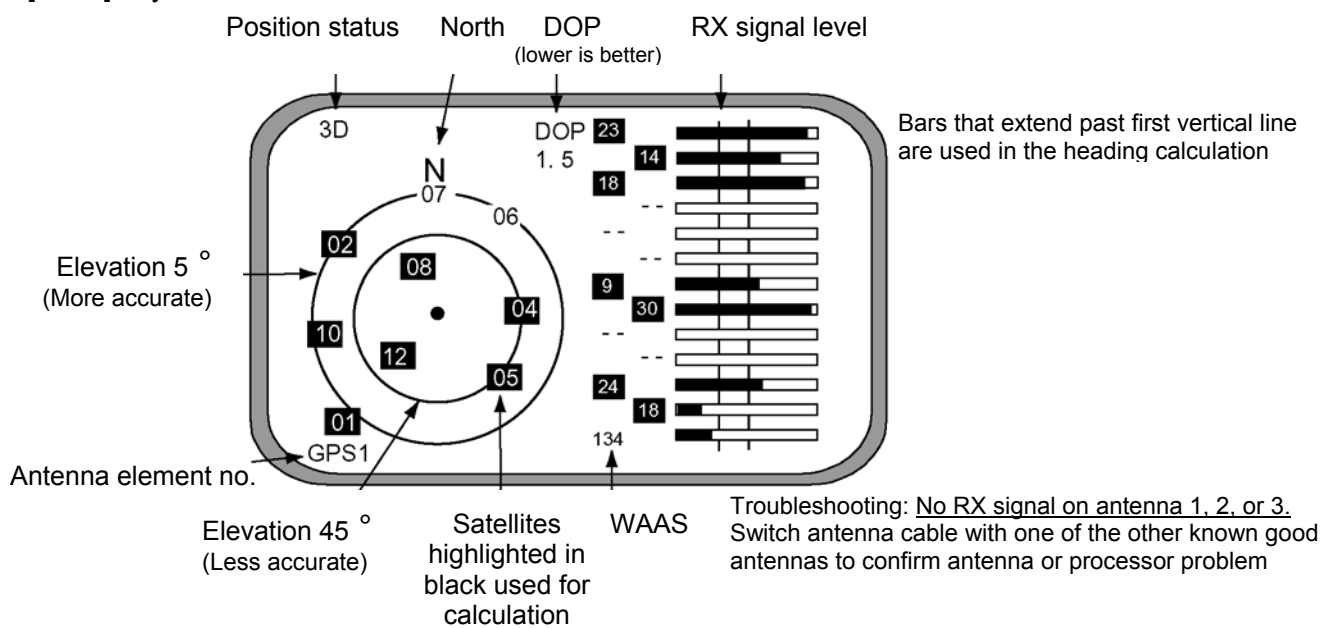

**Checking Installation-** multi-path and receive problems (re-confirm after adding any new near-by structures on the vessel) **Maintenance Menu Access -** Press and hold [MENU] and [ENT] keys simultaneously (~ 8 sec.), at third beep release [MENU] key first, then [ENT] key. Access [**ANT MONI**] from the maintenance menu and press [ENT].

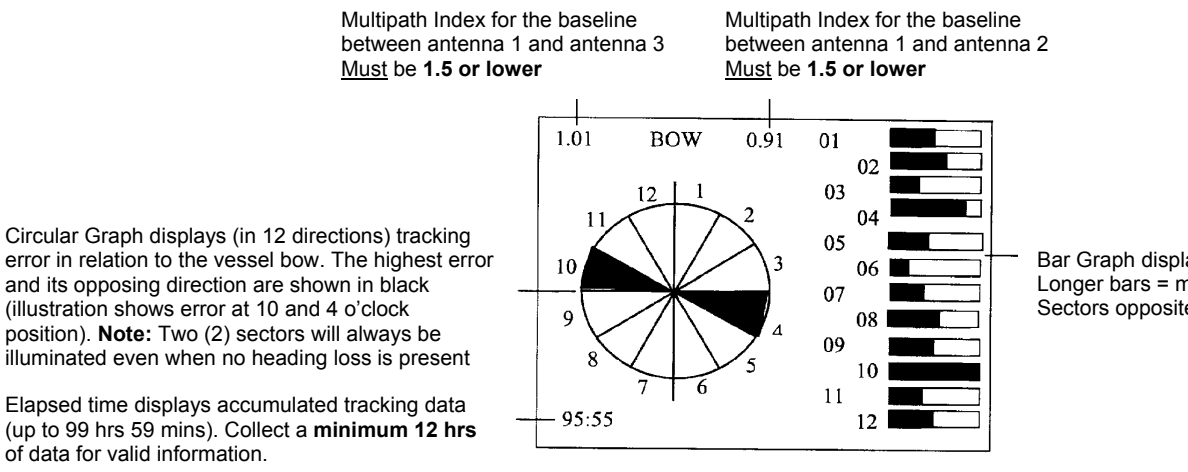

Bar Graph displays tracking error in 12 directions Longer bars = more error (caused by obstacles) Sectors opposite to obstacle may have most error

After confirming above information, turn the vessel in a complete circle to check for correct and stable heading